*cura di Tommaso Pantuso*

# I<sup>N</sup><sub>d</sub> **Newchar**

COMMODORE

*di Roberto De Prisco - Gesualdo (A V)*

Come molti sapranno già il C64 dà la possibilità di definire un proprio set di caratteri (o anche più set); per poter usufruire di questi caratteri ridefiniti è ovvio che bisogna prima crearli.

L'operazione in se stessa non è molto difficile, anzi è abbastanza facile, ma fatta con carta e penna diventa noiosa. Da qui nasce l'idea (non molto nuova) di realizzare un programma che renda spedita la definizione di nuovi caratteri. NEWCHAR è appunto un editore di caratteri; esso però, oltre a permettere una facile editazione dei caratteri, mette a disposizione dell'utente una serie di funzioni che rendono molto facile la creazione di nuovi set di caratteri. Newchar ha inoltre qualcosa in più: oltre al banale reverse del carattere, mettere a disposizione la rotazione destrorsa e sinistrorsa, la simmetria verticale ed orizzontale e lo scroll del carattere nelle quattro direzioni, il tutto ad una velocità (in ambiente Basic) più che accettabile.

Oltre a ciò permette di fondere più set di caratteri in un unico set in modo da non dover ridefinire caratteri già creati, e di ottenere il reverse di un intero set o di parte di esso. Infine, oltre alla ovvia presenza di SAVE e LOAD, sia per il disco che per il registratore, è possibile visualizzare la directory di un disco ed inviare comandi al drive.

#### **Formattazione dello schermo**

Appena si dà il RUN il programma carica la routine di smooth scroll. Dopo questa operazione visualizza la schermata di presentazione e provvede a memorizzare alcuni caratteri ridefiniti (con lo stesso Newchar).

Dopo circa nove secondi apparirà la scritta lampeggiante «Premi return», che ci invita a premere il suddetto tasto per proseguire.

Viene quindi visualizzato lo schermo di lavoro di NC.

La prima riga visualizza a sinistra il nome del programma ed a destra l'opzione in cui ci si trova. AI RUN è ovviamente selezionato il menu principale.

La parte superiore dello schermo è occupata da tre finestre; quella a destra è la finestra di edit (edit-window) dove vengono creati i caratteri; quella in alto a sinistra è la finestra per i menu (detta big-window) che viene utilizzata anche per la visualizzazione della directory; infine la terza finestra (Iong-window) è utilizzata per i messaggi di output ed in alcuni casi per input brevi.

La parte inferiore dello schermo è chiamata input-space e serve per le operazioni di I/O fra programma ed utente.

L'ultima riga è utilizzata dallo «Smooth scroll» (routine pubblicata da MC).

Le opzioni messe a disposizione dal programma del menu principale sono le seguenti:

- 1] CREAZIONE
- 2] PROVA
- 3] COPY
- 4] SAVE
- 5] LOAD
- 6] DEPOSITO 7] REVERSE
- 8] DISK

È possibile uscire dal programma premendo la freccia a sinistra.

#### **Creare un carattere**

Dopo aver visualizzato il menu principale il programma aspetta che l'utente selezioni una delle opzioni tramite i tasti cursore e il tasto return.

L'opzione che ci interessa per adesso è quella di «CREAZIONE». Portarsi con i tasti crsr su CREAZIONE e premere return.

La prima riga visualizza a destra «CREAZIONE»; ciò vuoi dire che siamo nell'opzione suddetta.

AI posto del menu principale c'è il menu di questa opzione ed il cursore lampeggia nella prima cella della finestra di edit. A questo punto possiamo incominciare a creare il nostro primo carattere con NEWCHAR.

La finestra di edit rappresenta l'ingrandimento di un carattere. Infatti un carattere è definito da 8 byte; un byte è costituito da 8 bit; analogamente la finestra è composta da 8 righe di 8 celle video; quindi ogni cella video rappresenta un bit ed ogni riga rappresenta un byte.

All'inizio tutti i bit sono settati a zero.

Per porre ad I un bit basta portarsi con il cursore sulla cella video corrispondente e premere return; analogamente per riportare a zero un bit occorre riportarsi sulla cella video e ripremere return. Gli spostamenti sono ottenuti con i tasti cursore; notare che quando si preme return il cursore non si sposta alla cella video successiva.

Abbiamo creato così il primo carattere con NEWCHAR. Attenzione però! Il carattere creato non è stato ancora memorizzato e se lo cancelliamo o lo modifichiamo perderemo la sua precedente forma.

Diamo quindi un'occhiata al menu. Questo menu è l'unico che non si utilizza con i tasti crsr. Notiamo il comando «M» che vuoi dire Memorizza il carattere corrente (cioè quello visua-Iizzato). Premiamo quindi il tasto M: nella long-window verrà visualizzato «codice char:»; quindi digitiamo un numero fra <sup>O</sup> e 255 che rappresenta il codice video del carattere che abbiamo appena creato. Digitiamo ad esempio O. Il cursore lampeggia nuovamente nella edit-window; sembra che il carattere non sia stato memorizzato.

Invece è stato memorizzato. Vogliamo verificare? Bene. Premiamo la freccia a sinistra che serve per tornare al menu precedente (in questo caso al menu principale), selezioniamo l'opzione «PROVA» e digitiamo return.

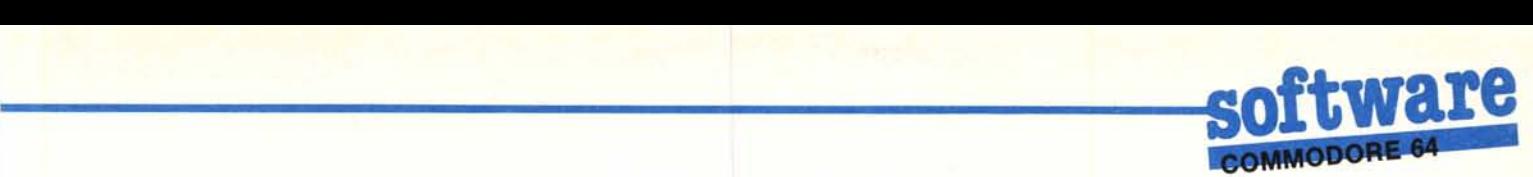

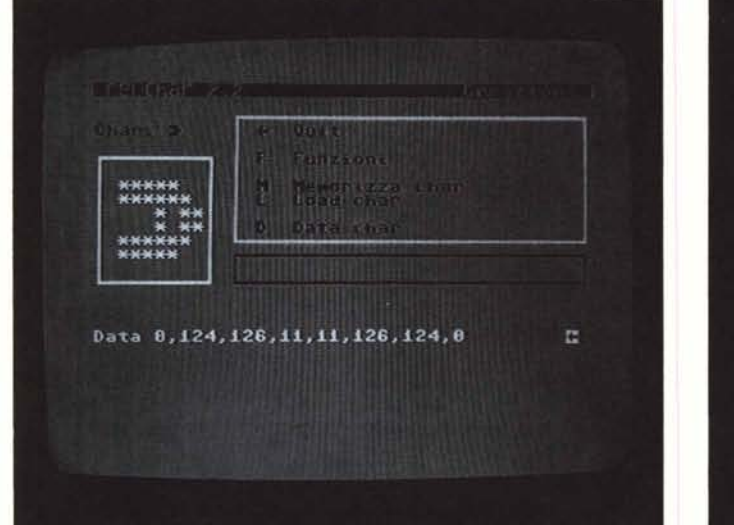

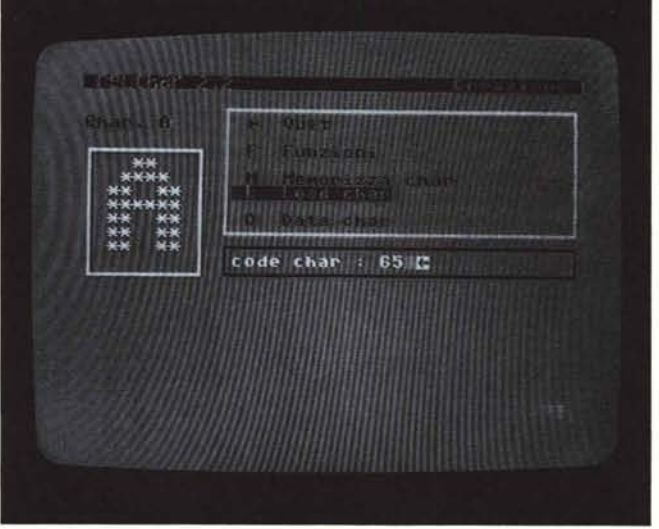

Lo schermo si pulirà ed il cursore lampeggerà in alto a sinistra.

Se abbiamo risposto <sup>O</sup> alla domanda «codice char:» allora premiamo la chiocciolina e... vedremo comparire il carattere precedentemente definito.

Se non abbiamo risposto <sup>O</sup> allora dobbiamo premere il carattere che corrisponde al codice video immesso ed avremo lo stesso risultato.

Facile, no?

Per conoscere il codice di un determinato carattere, basterà fare riferimento al manuale del C64 dove è presente una tabella con tutti i codici video.

Adesso premendo return ritorniamo nel menu principale e quindi selezioniamo l'opzione CREAZIONE.

Come si può facilmente notare oltre al comando «M» per la memorizzazione ci sono altri comandi.

Premendo il tasto «F» si possono utilizzare le funzioni messe a disposizione. Nella big-window verrà visualizzato il menu delle funzioni. Tralasciate la funzione clear che serve a cancellare il carattere e provate tutte le altre.

La funzione «SCROLL» possiede un suo menu che permette lo scroll del carattere nelle 4 direzioni.

Per uscire dai vari menu si può selezionare la freccia a sinistra e premere return o, più semplicemente, premere la freccia a sinistra.

All'inizio i menu per le funzioni sono molto comodi però man mano che si usa NEWCHAR ci si spratichisce ed i menu diventano fastidiosi. Nessun problema: tutte le funzioni possono essere richiamate direttamente dalla finestra di edit mentre si sta creando il carattere.

Ecco i comandi:

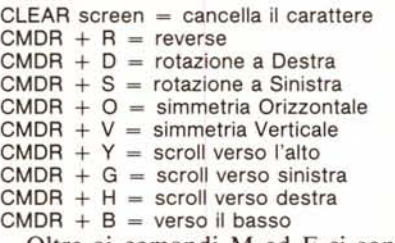

Oltre ai comandi M ed F ci sono i comandi «L» e «D». Il comando L serve per caricare un carattere precedentemente memorizzato. Similmente al comando «M» viene chiesto il codice video del carattere da caricare e viene caricato il carattere scelto che diventa il carattere corrente (il precedente carattere corrente viene perso).

Il comando «D» serve sia per vedere il contenuto degli otto byte che definiscono il carattere corrente sia per immettere un carattere sotto forma di 8 byte.

Premiamo il tasto «D»: vedremo comparire gli otto valori che definiscono il carattere. Se non vogliamo fare cambiamenti premiamo semplicemente return. Se però vogliamo modificare il contenuto di qualche byte o immettere tutti gli otto byte non dobbiamo fare altro che modificare i valori visualizzati o riscriverli per intero. I dati devono essere separati da una virgola e devono essere minori di 255. Se immettiamo qualche dato sbagliato il

programma non accetterà l'input e ci darà la possibilità di correggerlo.

#### Visualizzare i caratteri

Dopo aver definito vari caratteri è normale che si voglia verificare il risultato della ridefinizione. Questa verifica può essere già fatta in parte mentre si è in fase di edit, poiché sopra la finestra di edit è sempre visualizzato il carattere corrente in grandezza reale.

Per verificare insieme più caratteri si deve selezionare l'opzione' «PRO-VA» dal menu principale e digitare i caratteri da visualizzare. Per ritornare al menu principale si deve premere return (la freccia a sinistra può anche essere riprogrammata e quindi deve poter essere visualizzata).

I tasti controllo abilitati sono i tasti crsr, il RVS/on e RVS/off, il CLR e l'- HOME ed il tasto Fl che serve per cambiare colore. Per cancellare un carattere bisogna portarsi con il cursore sopra di esso e premere lo spazio.

#### I depositi

Newchar mette a disposizione 3 depositi dove memorizzare temporaneamente altrettanti set di caratteri. Questa opzione è molto utile in quanto, insieme all'opzione copy, permette di . fondere più set in uno.

L'utilizzo è molto semplice. Il programma chiede quale deposito utilizzare per la memorizzazione del set corrente, quindi chiede il nome da attribuire e la conferma.

Se il deposito scelto per la memorizzazione era occupato il precedente contenuto viene perso.

#### Fondere più set di caratteri

Fondere set di caratteri è molto semplice. Si possiedono ad esempio tre set di caratteri e ci si accorge che sarebbe utile avere i primi 20 caratteri del primo set insieme ai caratteri dal n. 60 (codice video) al n. 79 del secondo ed insieme ai caratteri dal 140 al 145 del terzo set; che si fa? Si caricano in memoria i tre set (uno alla volta ovviamente!) e li si memorizza nei tre depositi. Poi si seleziona l'opzione «COpy».

Nella big-window compare un menu formato da:

ROM # 1 (set maiuscolo/grafico del C64) ROM # 2 (set minuscolo/maiuscolo del C64) Nome set1

Nome set2 definiti dall'utente

Nome set3

Si seleziona il primo set con i tasti crsr ed il tasto return. Alle domande

#### Per chi vuole il listato

Il listato di questo programma è lungo alcuni metri. In conseguenza di ciò, si è ritenuto opportuno non pubblicarlo, sia perché avrebbe occupato troppo spazio sulla rivista sottraendone ad altri argomenti, sia perché una digitazione senza errori di un listato così lungo appare poco probabile.

Chi è interessato al programma può ordinare, secondo il solito sistema, il disco o la cassetta in redazione. È anche possibile «pescare» direttamente (e gratuitamente) il programma per via telematica, dal nostro servizio MC-Link; questo ovviamente vale per chi è attrezzato in tal senso. Ricordiamo che per ottenere una casella su MC-Link è sufficiente telefonare (con un modem e un programma di comunicazione) al numero 06/4510211.

Questo programma è disponibile su disco presso la redazione. Vedere l'elenco dei programmi disponibili e le istruzioni per l'acquisto a pag. 195.

«Dal carattere?», «AI carattere?» si risponde con O e 19 (i primi venti caratteri del primo set); poi alla domanda successiva si risponde con O se si vogliono allocare i caratteri nelle stesse posizioni (le prime venti) nel nuovo set o con un altro numero a seconda delle esigenze. (Se, ad esempio, si vogliono memorizzare i caratteri in questione dal 120 al 139 si risponde con 120 invece che con O).

Poi si seleziona il secondo set ed analogamente a quanto fatto prima si copiano i caratteri dal 60 al 79 allocandoli nelle stesse posizioni oppure no, e quindi si seleziona il terzo set e si copiano i caratteri dal 140 al 145.

Si faccia attenzione a non far allocare caratteri su codici già occupati, perché si perderebbero i precedenti contenuti.Come si può notare dal menu si possono utilizzare per le «fusioni» anche i caratteri delle due ROM, operando nello stesso modo.

Si ritorna al menu principale o selezionando la freccia a sinistra o premendo direttamente la freccia a sinistra.

#### Save & Load

Queste due opzioni sono molto semplici da usare e non hanno bisogno di alcun commento.

L'unica cosa da ricordare è che al nome del file vengono fatti precedere i caratteri «NC». Per identificare i file di NEWCHAR.

#### Ottenere i Reverse

Un set di caratteri è normalmente formato non da 256 caratteri, ma da 128 che sono presenti sia nell'aspetto normale che in quello reversato.

A volte potrebbe essere utile avere il reverse dei primi 128 caratteri od anche di una parte di essi. Che si fa? Si potrebbero caricare i caratteri (uno alla volta) con il comando «L» riversarli, con CMDR+ R, rimemorizzarli con il loro codice video aumentato di 128; ma ciò sarebbe particolarmente noioso. Allora si ricorre all'opzione «RE-VERSE».

Viene chiesto il codice (video) del carattere dal quale si deve iniziare l'operazione di reverse ed il codice del carattere al quale tale operazione deve

terminare. Per «reversare» tutto il set rispondere con O e 127.

Attenzione però, perché si rischia di cancellare eventuali caratteri memorizzati con codici superiori a 127.

#### L'opzione DISK

Questa opzione serve per vedere la directory di un disco e per inviare comandi al drive.

Con il solito sistema dei menu si seleziona una delle due opzioni.

La directory viene visualizzata nella big-window; con i tasti cursore giù/su è possibile vedere le prossime o le precedenti 8 entrate della directory. Per ritornare al menu si deve premere la solita freccia a sinistra.

Per inviare un comando al drive bisogna attenersi alla sintassi del DOS.

Per formattare un disco, ad esempio, con il nome di «DATI» si immette il comando «n O: DATI», (prima di inviare un comando al drive controllare che nel drive ci sia il disco giusto!!!).

#### La freccia a sinistra

La freccia a sinistra, come si sarà già capito serve per ritornare al menu precedente. Essa può essere premuta sia quando ci si trova in un menu e sia in fase di input di dati.

#### Come utilizzare i caratteri ridefiniti

Per utilizzare i caratteri ridefiniti nei propri programmi occorre utilizzare il programmino chiamato NEWCHAR parte 2. Per prima cosa bisogna caricare il file generato da NEWCHAR che contiene i caratteri che ci interessato LOAD «NC.nomefile», perif., 1

Quindi dare il comando NEW, caricare NEWCHAR parte 2 e lasciarlo. Questo programma serve a trasformare i dati relativi ai caratteri in linee data di 8 dati ciascuna (ogni linea contiene i data di un carattere).

L'uso è molto semplice: occorre inserire il codice del primo e dell'ultimo carattere di cui si vogliono i data ed attendere un po'.

Dopo l'elaborazione il programma si autocancella e quindi si avranno a disposizione le linee data contenenti i dati dei caratteri ridefiniti.

![](_page_3_Picture_0.jpeg)

### **Note sulla stampante Riteman** <sup>C</sup> +

*di Adriano De Minicis - Lignano Sabbiadoro (UD)*

Sperando di accontentare tutti i possessori della stampante Riteman C +, vi invio una tabella dei caratteri di controllo del wordprocessor Easy Script. Una simile tabella era già stata pubblicata sul numero 52 di MCmicrocomputer, tuttavia copriva solo una piccola parte delle numerose modalità di stampa. È stato per questo motivo che mi sono messo alla ricerca degli altri caratteri di controllo per poter sfruttare pienamente (o quasi) le potenzialità di questa stampate.

Devo dire che la ricerca non è stata molto difficile: infatti mi è bastato mettere la stampante in modalità HEX DUMP (premere LF e FF all'accensione) e quindi spedire alla stampante tutti i caratteri possibili, vedendo così i codici inviati. Facendo quindi uso del manuale della stampante, ho individuato i caratteri utilizzabili e così sono giunto al fine. Dopo queste divagazioni (era ora di finirla!), alcune note sui dip switch e sul tipo di stampante da selezionare alla richiesta «Printer Type?» posta all'inizio dall'Easy Script.

Innanzitutto consiglio di lasciare sempre i dip switch 2 e 3 in posizione OFF (modo Commodore standard), dato che è possibile passare in modo Plus *e/o* Near Letter Quality via software. Questo consente di stampare listati o altro senza ogni volta dover agire sui dip switch (io lo trovo un po' scomodo). Per quanto riguarda «Printer Type» sono sufficienti 0 e 1 per ottenere tutto ciò che si vuole. E ora la tabella dei caratteri utilizzabili a seconda del tipo di stampante selezionata. Notare che il carattere *«I»* non fa parte dei comandi (separa solo i vari tasti da battere), e che i codici sottoelencati possono essere usati senza limitazioni. Non possono essere usati i caratteri compressi nel modo NLQ.

#### Printer Type O

La stampante si deve trovare in modo Commodore, sia normale che N LQ. Sono utilizzabili solo i seguenti codici:

- *f1/[ :* Attiva modo espanso
- f1*Il :* Disattiva modo espanso

*f1/( :* Reverse on

f1/) : Reverse off

#### Printer Type l

La stampante si deve trovare in modo Plus. Ciò si può fare sia agendo sul dip switch 2 (mettendolo ON) che via software. In tale caso basta, prima di caricare o iniziare a digitare qualcosa, usare il codice f1/1 (battere f1 poi 1; appare una E in reverse: è il codice di ESCAPE) e farlo seguire da un v maiuscola, quindi stampare con F1/0 e poi P. Tutto ciò va fatto una sola volta dopo che la stampante è accesa, poiché il carattere inviato (ESC V) commuta da Plus a Commodore mode e viceversa (se fosse dato un'altra volta la stampante tornerebbe in modo Commodore). È pOssIbIle anche, volendo utilizzare le 132 colonne o la NLQ !n modo stabile, inviare all'inizio i caratteri sotto riportati.

- *f1/[ :* Modo espanso
- Disattiva espanso f1*1( :* Modo enfatizzato f1*l) :* Disattiva enfatizzato f1*I; :* Modo sottolineato f1*I: :* Disattiva sottolineato *f1/t/4 :* Modo corsivo f1*It 15 :* Disattiva corsivo *f11* < : Modo compresso *f1/> :* Disattiva compresso *f1/& :* Modo double strike *f1/% :* Disattiva double strike *f1/2 :* Parentesi graffa sinistra f1*13:* Parentesi graffa destra
- *f1/t/X1 :* Modo NLQ
- f1/1/X 0): Disattiva NLQ
- f1*IO :* 8 linee per pollice
- *f1/2 :* 6 linee per pollice (default)
- *f1/3/shift* spazio: interlinea *32/216"*
- *f11' :* Superscript di UN carattere
- f1*l, :* Subscript di UN carattere

NOTA: fare seguire l'ultimo carattere da *f1/%,* poiché i modi superscript e subscript attivano il modo double strike

*f1/←* : Backspace (la testina torna indietro di un carattere, permettendo di stamparne un altro sopra, ad es  $\neq$  con = backspace e /

- f1/t/V : cambia da modo PLUS a COMMODORE e viceversa
- *f1/t :* Escape (appare una E in reverse)

![](_page_3_Picture_1598.jpeg)

![](_page_4_Picture_0.jpeg)

### Riteman  $C+$

#### *di Mauro Nenci - Roma*

La RITEMAN C+, dopo la prova apparsa su MC mi ha attratto subito per le sue nuove caratteristiche, completamente sconosciute ad un utente di Commodore, tali da appartenere a macchine di più seria utilizzazione. Il NLQ, il compresso, gli esponenti e i deponenti, il sottolineato e l'enfatizzato sono solo alcune delle caratteristiche che distinguono questa macchina da prodotti della stessa fascia di prezzo.

Certo è che la compatibilità con i computer Commodore (in particolare col C64) fa sentire la propria limitatezza nei riguardi del dialogo computer-stampante: ogni qual volta noi dobbiamo inviare un comando alla stampante dobbiamo descrivere istruzioni di parecchie linee di Basic per far compiere ad essa anche funzioni minime: allora mi sono chiesto se non era più semplice compattare il tutto mediante l'uso dei caratteri particolari che appaiono dopo aver premuto le virgolette i quali, nella maggior parte dei casi, corrispondono esattamente ai codici da inviare alla stampante.

Esempio: il comando più usato per la stampante è l'ESC che in codice ASCII corrisponde a chr\$ (27): ebbene, non è forse più semplice scrivere dopo le virgolette CTRL + [ (parentesi quadra aperta?): questo è solo uno dei tanti caratteri che possono essere inviati senza dover scrivere tutto quel pacco di roba. Ecco la tabella dei simboli di più comune uso che possono essere compattati in l o 2 semplici caratteri:

![](_page_4_Picture_2624.jpeg)

Inoltre la RITEMAN C+ funziona in due modi: il modo Commodore che corrisponde alle istruzioni sopra descritte, ed il modo PLUS che si abilita con chr\$(27); «v» (abbreviato in  $CTRL + [+V)$ : ecco alcuni comandi abbreviati appartenenti al modo plus:

![](_page_4_Picture_2625.jpeg)

Molti altri caratteri di controllo si ottengono con l'ESC seguito da altri parametri, e per approfondimenti fare riferimento al manuale.

## **LA SPEM DI TORINO VI PRESENTA LE NOVITÀ PER QL SINCLAIR**

![](_page_4_Picture_2626.jpeg)

**0-XT 640 IL NUOVO OL PROGETTATO DA TONY TEBBY E COSTRUITO DA SANDY** 

![](_page_4_Picture_2627.jpeg)

SPEM di Guido Masoero via Ponchielli, 26/c 10154 TORINO @ 011/856519

![](_page_5_Picture_0.jpeg)

Per l'ordinazione inviare l'importo (a mezzo assegno, c/c o vaglia postale) alla Technimedia srl, Via Carlo Perrier 9, 00157 Roma.

# Elenco del software disponibile su cassetta o minifloppy

*Per ovviare alle difficoltà incontrate da molti lettori nella digitazione dei listati pubblicati nelle varie rubriche di software sulla rivista, MCmicrocomputer mette <sup>a</sup> disposizione* i*programmi più significativi direttamente su supporto magnetico. Riepiloghiamo qui sotto* i*programmi disponibili per le varie macchine, ricordando che* i *titoli non sono previsti per computer diversi da quelli indicati. Il numero della rivista su cui viene descritto ciascun programma è riportato nell'apposita colonna; consigliamo gli interessati di procurarsi* i*relativi numeri arretrati, eventualmente rivolgendosi al nostro Servizio Arretrati utilizzando il tagliando pubblicato in fondo alla rivista.*

![](_page_5_Picture_2337.jpeg)

![](_page_5_Picture_2338.jpeg)

/lota: *l'iniziale del codice* e' <sup>C</sup> *per le cassette, D per* <sup>1</sup> *minifloppy* --\_. \_\_••\_---\_ ••=- ---- <sup>=</sup> ••= ••\_.\_- \_ ••• == ••\_. --\_ ••\_--\_ ••-= <sup>=</sup> •••• -\_.\_===\_.\_= -== ••••